# لباقلا نامألا زاهج ىلع WebVPN طاقتلا ةادأ فيكتلل ASA 5500 Series  $\overline{\phantom{0}}$

# المحتويات

[المقدمة](#page-0-0) [المتطلبات الأساسية](#page-0-1) [المتطلبات](#page-0-2) [المكونات المستخدمة](#page-0-3) [الاصطلاحات](#page-1-0) [التكوين](#page-1-1) [ملفات إخراج أداة التقاط WebVPN](#page-1-2) [تنشيط أداة التقاط WebVPN](#page-1-3) [تحديد موقع ملفات إخراج أداة التقاط WebVPN وتحميلها](#page-2-0) [التحقق من الصحة](#page-3-0) [استكشاف الأخطاء وإصلاحها](#page-3-1) [معلومات ذات صلة](#page-3-2)

### <span id="page-0-0"></span>المقدمة

يتضمن جهاز الأمان القابل للتكيف Series 5500 ASA أداة التقاط WebVPN تتيح لك تسجيل المعلومات حول مواقع الويب التي لا تعرض بشكل صحيح عبر اتصال WebVPN. أنت يستطيع مكنت الالتقاط أداة من الأمر خط قارن (CLI( من التأمين أداة. يمكن أن تساعد البيانات التي تسجلها هذه الأداة ممثل دعم العملاء من Cisco لديك في أستكشاف المشاكل وإصلاحها.

ملاحظة: عند تمكين أداة التقاط WebVPN، فإنها تؤثر على أداء جهاز الأمان. تأكد من تعطيل أداة الالتقاط بعد أن تقوم بتوليد ملفات المخرجات.

### <span id="page-0-1"></span>المتطلبات الأساسية

#### <span id="page-0-2"></span>المتطلبات

تأكد من تلبية هذه المتطلبات قبل تجربة هذا التكوين:

● أستخدم واجهة سطر الأوامر (CLI (لتكوين جهاز الأمان القابل للتكيف Series 5500 ASA من Cisco.

#### <span id="page-0-3"></span>المكونات المستخدمة

تستند المعلومات الواردة في هذا المستند إلى جهاز الأمان القابل للتكيف Series 5500 ASA الذي يشغل الإصدار 7.0 من Cisco.

تم إنشاء المعلومات الواردة في هذا المستند من الأجهزة الموجودة في بيئة معملية خاصة. بدأت جميع الأجهزة

المُستخدمة في هذا المستند بتكوين ممسوح (افتراضي). إذا كانت شبكتك مباشرة، فتأكد من فهمك للتأثير المحتمل لأي أمر.

#### <span id="page-1-0"></span>الاصطلاحات

راجع [اصطلاحات تلميحات Cisco التقنية للحصول على مزيد من المعلومات حول اصطلاحات المستندات.](//www.cisco.com/en/US/tech/tk801/tk36/technologies_tech_note09186a0080121ac5.shtml)

### <span id="page-1-1"></span>التكوين

في هذا القسم، تُقدّم لك معلومات تكوين الميزات الموضحة في هذا المستند.

ملاحظة: أستخدم [أداة بحث الأوامر](//tools.cisco.com/Support/CLILookup/cltSearchAction.do) (للعملاء [المسجلين](//tools.cisco.com/RPF/register/register.do) فقط) للحصول على مزيد من المعلومات حول الأوامر المستخدمة في هذا القسم.

### <span id="page-1-2"></span>ملفات إخراج أداة التقاط WebVPN

عند تمكين أداة التقاط WebVPN، تقوم أداة الالتقاط بتخزين البيانات من عنوان URL الأول الذي تمت زيارته في هذه الملفات:

- الأصلي000.—يحتوي على البيانات المتبادلة بين جهاز الأمان وخادم الويب.
- .000Mangled—يحتوي على البيانات المتبادلة بين جهاز الأمان والمستعرض.

لكل التقاط لاحق، تقوم أداة الالتقاط بإنشاء نسخ أصلية مطابقة إضافية.<nnn> وملفات بتنسيق.<nn> وزيادة امتدادات الملف. في هذا المثال، يعرض مخرجات أمر dir ثلاث مجموعات من الملفات من ثلاث مجموعات عنوان ربط:

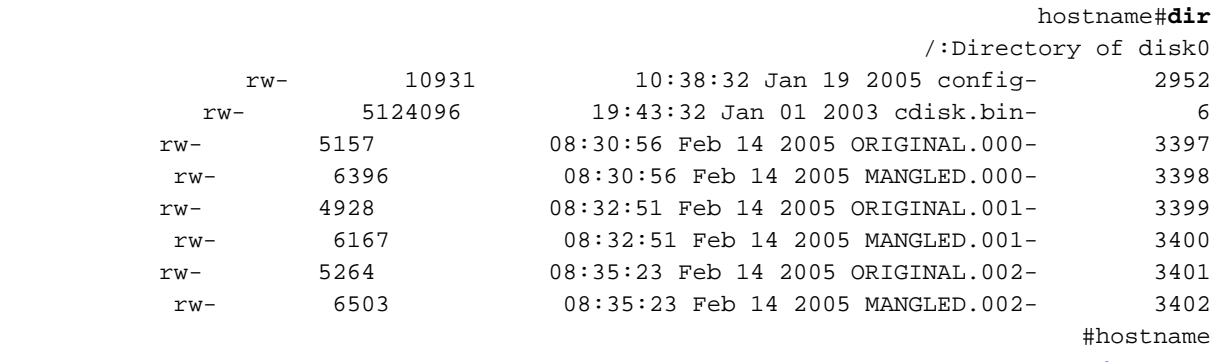

<span id="page-1-3"></span>تنشيط أداة التقاط WebVPN

ملاحظة: لنظام ملفات Flash قيود عندما يتم فتح ملفات متعددة للكتابة. من المحتمل أن تتسبب أداة التقاط WebVPN في تلف نظام الملفات عند تحديث ملفات الالتقاط المتعددة في نفس الوقت. إذا كان يجب أن يحدث هذا الفشل مع أداة الالتقاط، فاتصل [بمركز المساعدة الفنية \(TAC](//www.cisco.com/warp/public/687/Directory/DirTAC.shtml) (من Cisco.

لتنشيط أداة التقاط WebVPN، أستخدم الأمر 67 webVPN list debug من وضع EXEC ذي الامتيازات:

**debug menu webvpn 67**

أين:

- CMD هو 0 أو .1 0 يعجز الالتقاط. يتيح 1٪ إمكانية الالتقاط.
- **المستخدم** هو اسم المستخدم الذي يجب مطابقته لالتقاط البيانات.
- عنوان URL هو بادئة عنوان URL التي يجب مطابقتها لالتقاط البيانات. أستخدم أحد تنسيقات عنوان URL هذه:أستخدم /http لالتقاط كافة البيانات.أستخدم /path/server</0/http <لالتقاط حركة مرور بيانات HTTP إلى الخادم المحدد بواسطة <path/server<.أستخدم /path/server</0/https <لالتقاط حركة مرور بيانات HTTPS إلى الخادم المحدد بواسطة <server/path>.

أستخدم الأمر 0 67 webVPN list debug من أجل تعطيل الالتقاط.

في هذا المثال، يتم تمكين أداة التقاط WebVPN لالتقاط حركة مرور HTTP للمستخدم2 الذي يقوم بزيارة موقع :wwwin.abcd.com/hr/people الويب

> hostname#**debug menu webvpn 67 1 user2 /http/0/wwwin.abcd.com/hr/people** Mangle Logging: ON "Name: "user2 "URL: "/http/0/wwwin.abcd.com/hr/people #hostname في هذا المثال، يتم تعطيل أداة التقاط WebVPN:

> > hostname#**debug menu webvpn 67 0** Mangle Logging: OFF "Name: "user2 "URL: "/http/0/wwwin.abcd.com/hr/people #hostname

<span id="page-2-0"></span>تحديد موقع ملفات إخراج أداة التقاط WebVPN وتحميلها

أستخدم الأمر dir لتحديد موقع ملفات إخراج أداة التقاط WebVPN. يبدي هذا مثال الإنتاج من ال dir أمر ويضمن ال أصلي000. و .000Mangled مبرد أن كان ولدت:

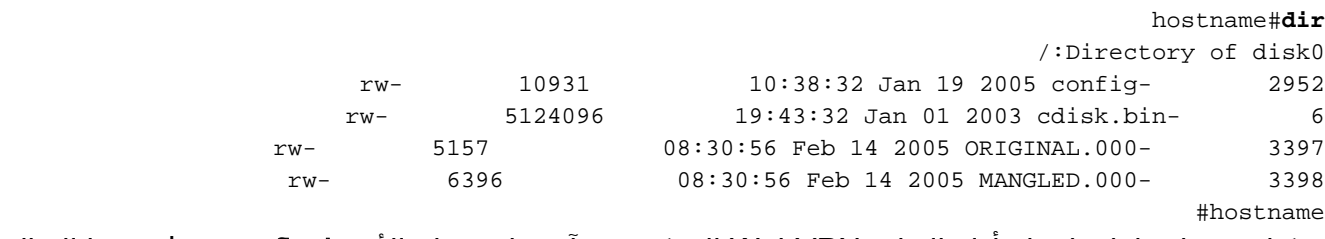

يمكنك تحميل ملفات إخراج أداة التقاط WebVPN إلى كمبيوتر آخر باستخدام الأمر flash copy. في هذا المثال، يتم تحميل الملفات الأصلية000. و .000MANGLED:

```
hostname#copy flash:/original.000 tftp://10/86.194.191/original.000
                                   ?[Source filename [original.000
                   ?[Address or name of remote host [10.86.194.191
                              ?[Destination filename [original.000
                                                             !!!!!!
                                  bytes copied in 0.370 secs 21601
hostname#copy flash:/mangled.000 tftp://10/86.194.191/mangled.000
                                    ?[Source filename [mangled.000
                   ?[Address or name of remote host [10.86.194.191
                               ?[Destination filename [mangled.000
                                                             !!!!!!
                                  bytes copied in 0.380 secs 23526
```
#hostname

**ملاحظة:** لتجنب احتمال تلف نظام الملفات، لا تسمح بالكتابة فوق الأصل.<nnn> والملفات التي تم تحويلها إلى ملف.<nnn <من عمليات الالتقاط السابقة. عندما تقوم بتعطيل أداة الالتقاط، احذف الملفات القديمة لمنع تلف نظام الملفات.

### <span id="page-3-0"></span>التحقق من الصحة

لا يوجد حاليًا إجراء للتحقق من صحة هذا التكوين.

## <span id="page-3-1"></span>استكشاف الأخطاء وإصلاحها

لا تتوفر حاليًا معلومات محددة لاستكشاف الأخطاء وإصلاحها لهذا التكوين.

### <span id="page-3-2"></span>معلومات ذات صلة

- [أدلة تكوين جهاز الأمان القابل للتكيف Series 5500 ASA من Cisco](//www.cisco.com/en/US/products/ps6120/tsd_products_support_configure.html?referring_site=bodynav)
	- [الدعم التقني والمستندات Systems Cisco](//www.cisco.com/cisco/web/support/index.html?referring_site=bodynav)

ةمجرتلا هذه لوح

ةي الآلال تاين تان تان تان ان الماساب دنت الأمانية عام الثانية التالية تم ملابات أولان أعيمته من معت $\cup$  معدد عامل من من ميدة تاريما $\cup$ والم ميدين في عيمرية أن على مي امك ققيقا الأفال المعان المعالم في الأقال في الأفاق التي توكير المالم الما Cisco يلخت .فرتحم مجرتم اهمدقي يتلا ةيفارتحالا ةمجرتلا عم لاحلا وه ىل| اًمئاد عوجرلاب يصوُتو تامجرتلl مذه ققد نع امتيلوئسم Systems ارامستناه انالانهاني إنهاني للسابلة طربة متوقيا.